# Mieterkommunikation unter Verwendung von Archiv kompakt und CRM-Portal

## Von der Anfrage bis zur Erledigung

**Marcel Harmeyer** 

www.aareon.com An Aareal Bank Group company **Wodis Dialoge 2023** 

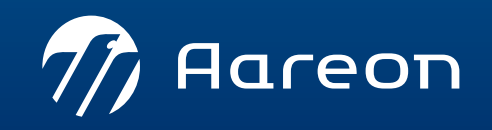

# **Agenda**

- Beispielhafte 1 Kommunikationssituationen
- 1.1 Vermietungsprozess
- $1.2$ Schadenmeldung
- 1.3 Beschwerdebearbeitung
- 1.4 Mieterkündigung
	- Auswertung der  $\mathbf{2}$ Geschäftsprozesse
	- Fazit

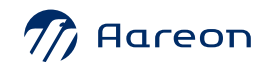

## **Beispielhafte Kommunikationssituationen**

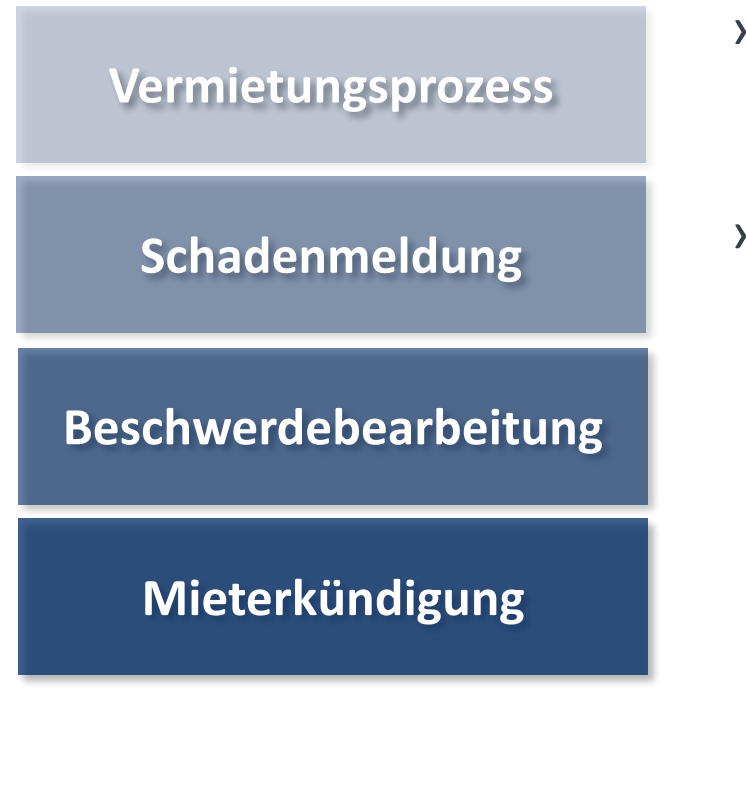

- › Beispielhafte Kommunikationsprozesse mit Ihren Mietern, von der Vermietung bis zur Kündigung
- › Kommunikation über verschiedene Medienkanäle, z. B.

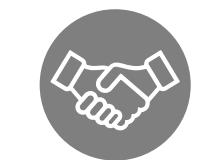

#### **persönlich**

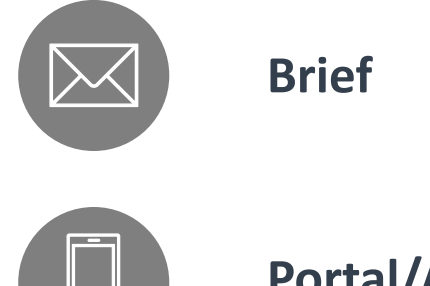

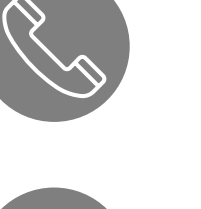

42

**Telefon**

**E-Mail**

**Portal/App**

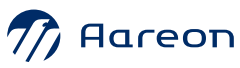

## **Beispielhafte Kommunikationssituationen**

› Welche Instrumente können Sie wie unterstützen?

› Vergleich von Wodis Sigma mit Wodis Yuneo

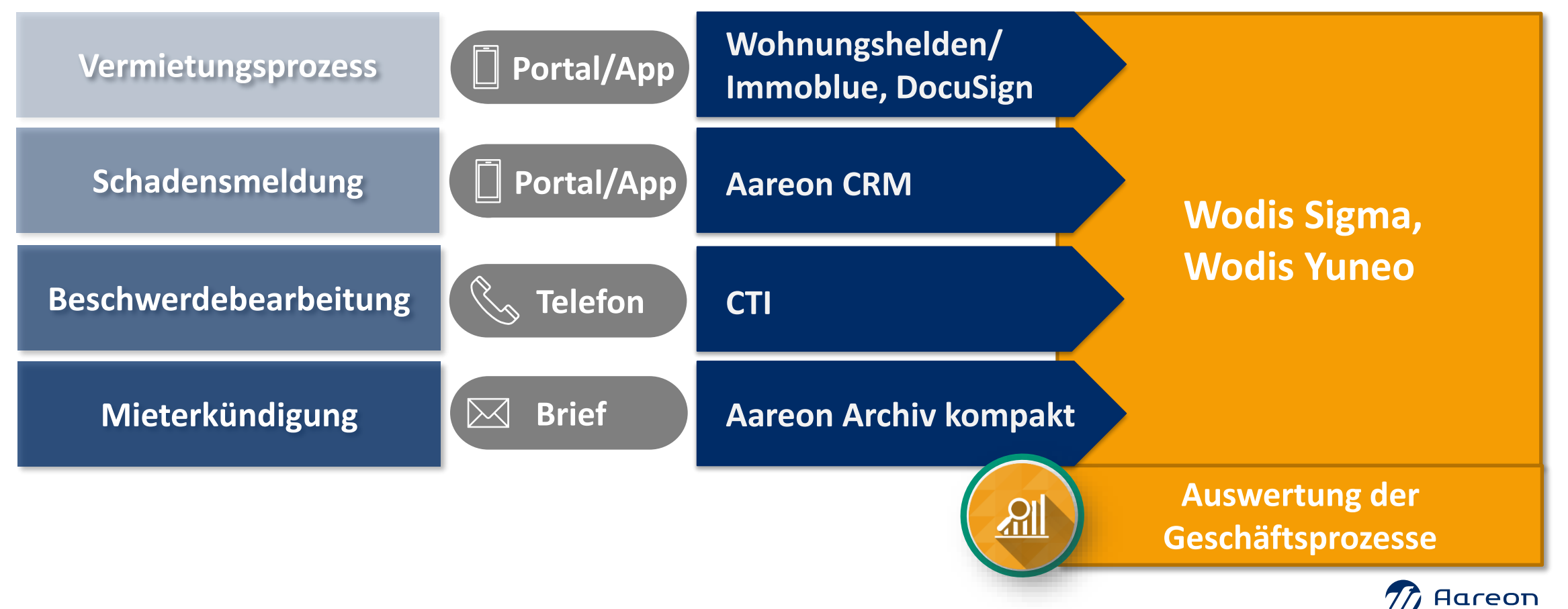

#### **Beispielhafte Mieterkommunikation im Vermietungsprozess**

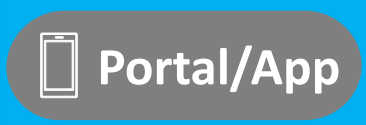

**Wohnungshelden/ IMMORE SETTLE VERTILE SETTLE SETTLE SETTLE SETTLE SETTLE SETTLE SETTLE SETTLE SETTLE SETTLE SETTLE SETTLE SETTLE SETTLE SETTLE SETTLE SETTLE SETTLE SETTLE SETTLE SETTLE SETTLE SETTLE SETTLE SETTLE SETTLE SETTLE SETTLE SET**  **Schriftverkehr Neuvermietung**

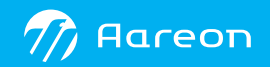

## Wodis Sigma - Wohnungshelden/Immoblue

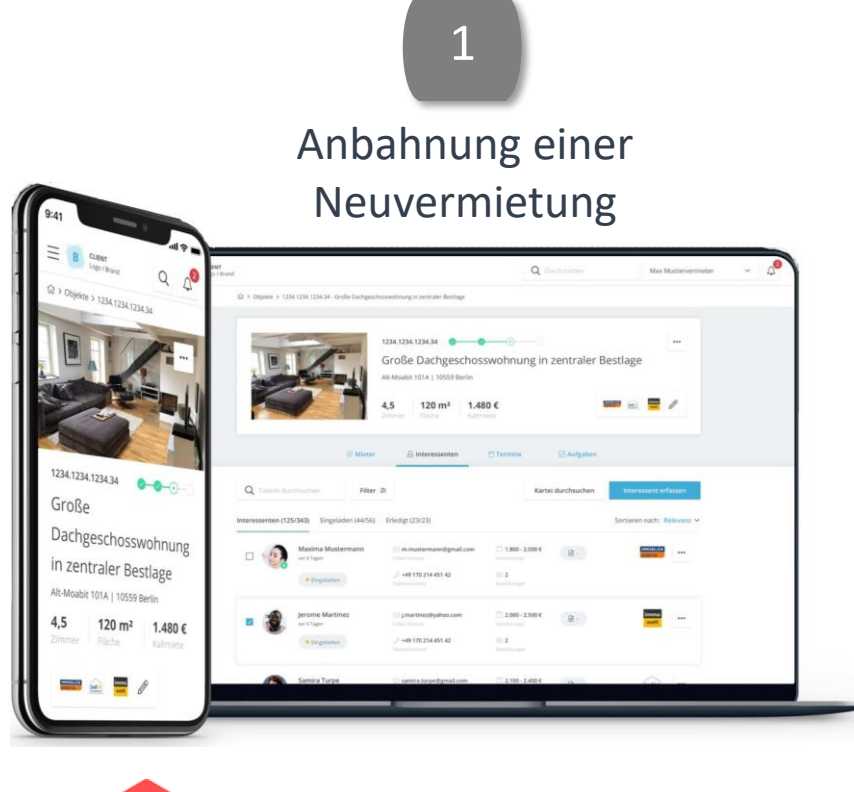

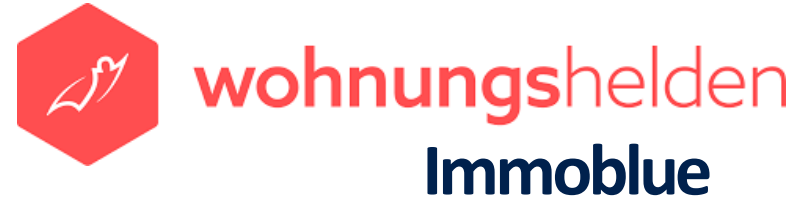

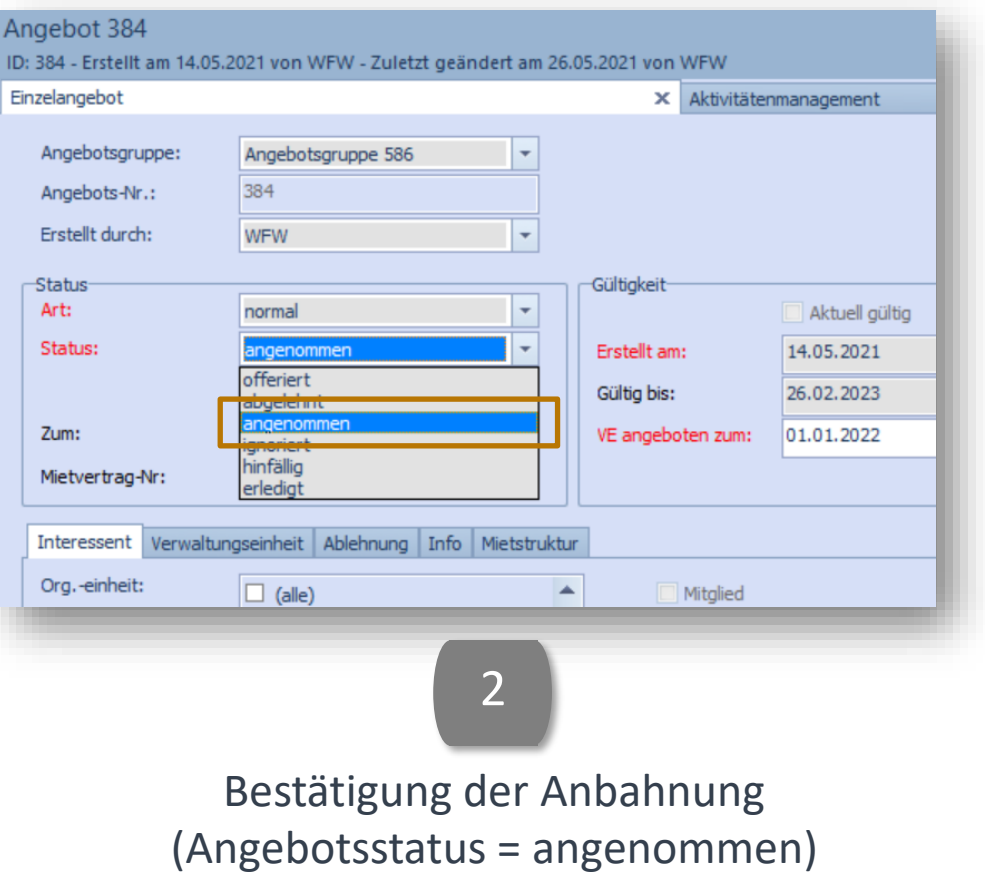

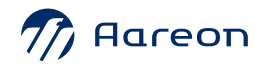

### **Wodis Sigma - DocuSign**

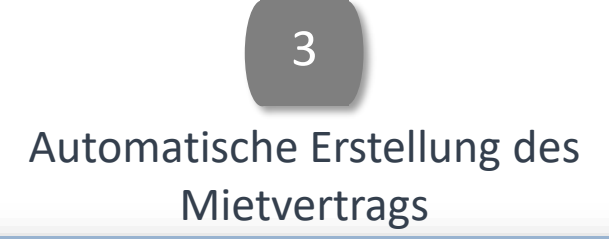

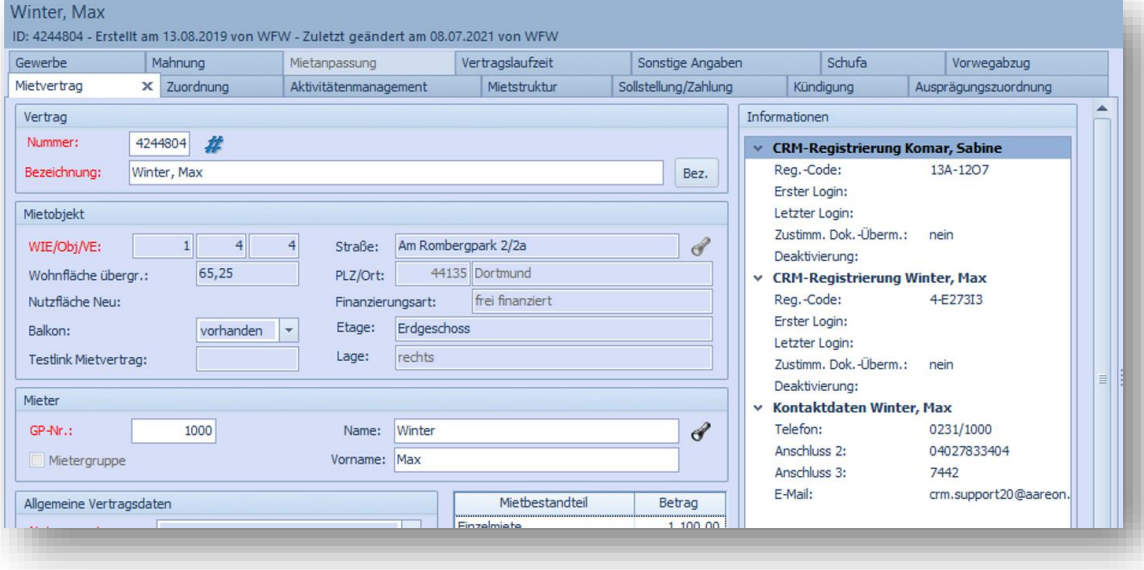

4 Digitales Unterzeichnen der Neuvermietungsdokumente

**DocuSign** 

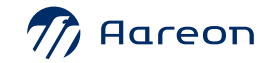

#### Wodis Sigma - Schriftverkehr Neuvermietung

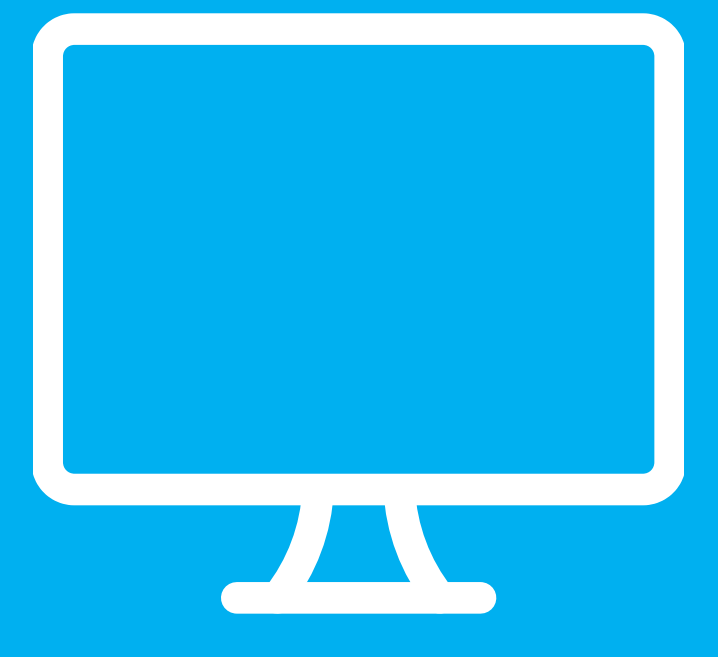

#### **Live am System**

![](_page_8_Picture_9.jpeg)

,我们也不能在这里的时候,我们也不能在这里的时候,我们也不能会在这里的时候,我们也不能会在这里的时候,我们也不能会在这里的时候,我们也不能会在这里的时候,我们也

#### **Wodis Yuneo - DocuSign**

![](_page_9_Picture_112.jpeg)

Aktivität vom Typ "Anfrage für digitale Signatur" zum Mietvertrag erstellen

![](_page_9_Picture_3.jpeg)

![](_page_9_Picture_4.jpeg)

![](_page_9_Picture_5.jpeg)

Zustellung der Antwort in das Cockpit des zuständigen Bearbeiters

![](_page_9_Picture_7.jpeg)

#### **Blick ins Labor: Wodis Yuneo – Sammeldokumente**

2

![](_page_10_Picture_1.jpeg)

![](_page_10_Picture_2.jpeg)

Automatische Erstellung einer Aktivität zur Übergabe des Sammeldokuments an DocuSign

3

![](_page_10_Picture_4.jpeg)

Zustellung der Antwort in das Cockpit des zuständigen

![](_page_10_Picture_6.jpeg)

#### **Blick ins Labor: Wodis Yuneo - Sammeldokumente**

• Auswahl der Sammelmappe, auf dessen Basis das Sammeldokument erstellt werden soll

• Voreinstellungen aus der Konfiguration bzgl. der Erstellung des Schriftverkehrs, die i.d.R. nicht mehr angepasst werden müssen

![](_page_11_Picture_45.jpeg)

![](_page_11_Picture_4.jpeg)

#### Zugeordnete Vorlagen ©

![](_page_12_Picture_1.jpeg)

- Empfängergruppe mit zugeordneten Serienbriefen mit aktivierter DocuSign Option
- Alle zugeordneten Serienbriefvorlagen werden in einem Vorgang erstellt und den hinterlegten Unterzeichnern in DocuSign zum Unterschreiben vorgelegt
- Die internen und externen Unterzeichner werden vom System vorbelegt und müssen i.d.R nicht mehr geändert werden

![](_page_12_Picture_73.jpeg)

![](_page_12_Picture_6.jpeg)

## **Blick ins Labor**

• Weitere Serienbriefe, die im Rahmen der Sammeldokuments erstellt und an DocuSign übergeben werden

![](_page_13_Picture_33.jpeg)

#### Unterschriftenreihenfolge ®

![](_page_13_Picture_34.jpeg)

![](_page_13_Picture_5.jpeg)

## **Blick ins Labor**

- Eine weitere Empfängergruppe mit zugeordneten Serienbriefen ohne aktivierte DocuSign Option
- Auch diese Serienbriefvorlagen werden im Rahmen des Sammeldokuments erstellt, aber nicht an DocuSign übergeben

![](_page_14_Picture_45.jpeg)

![](_page_14_Picture_4.jpeg)

#### **Beispielhafte Mieterkommunikation bei der Bearbeitung von Schadenmeldungen**

**Rückmeldungen and Schadenmeldung <b>CD** Portal/App **CRM Portally and the Schadenmeldung Portally resource to the Schaden Mieter** 

![](_page_15_Picture_5.jpeg)

### **Wodis Sigma - Aareon CRM**

 $\checkmark$ 

<u>urchsuche</u>

![](_page_16_Picture_50.jpeg)

17

![](_page_16_Picture_51.jpeg)

### **Wodis Sigma - Aareon CRM**

![](_page_17_Picture_18.jpeg)

![](_page_17_Picture_2.jpeg)

#### Wodis Yuneo - Rückmeldungen an den Mieter

![](_page_18_Picture_1.jpeg)

#### **Live am System**

Gertrud Krämer

![](_page_19_Picture_46.jpeg)

#### Guten Tag Frau Gertrud Krämer

Letzte Meldungen

Es liegen keine Meldungen vor.

#### Letzte Dokumente

Es liegen keine Dokumente vor.

 $\mathbb{X}$ 

© 2023 - Aareon Deutschland GmbH • AGB • Datenschutzerklärung • Impressum

Sie simulieren einen nicht registrierten Benutzer Simulation verlassen

b

#### **Wodis Yuneo - Mieteranfragen aus Aareon CRM**

![](_page_20_Picture_10.jpeg)

![](_page_20_Picture_2.jpeg)

#### **Wodis Yuneo - Mieteranfragen aus Aareon CRM**

![](_page_21_Picture_1.jpeg)

![](_page_21_Picture_2.jpeg)

#### **Beispielhafte Mieterkommunikation bei der Bearbeitung von Beschwerden**

![](_page_22_Picture_1.jpeg)

![](_page_22_Picture_2.jpeg)

#### **Wodis Sigma - Kommunikationscenter**

![](_page_23_Picture_1.jpeg)

![](_page_23_Picture_2.jpeg)

#### Wodis Sigma - Kommunikationscenter

![](_page_24_Picture_1.jpeg)

z.B. Aufnahme der Beschwerde

![](_page_24_Picture_21.jpeg)

![](_page_24_Picture_4.jpeg)

#### **Wodis Yuneo - Kontakte**

#### 2 Kontakte: Integriertes Kommunikationscenter

![](_page_25_Picture_2.jpeg)

![](_page_25_Picture_38.jpeg)

![](_page_25_Picture_4.jpeg)

#### **Wodis Yuneo - Kommunikationscenter**

![](_page_26_Picture_1.jpeg)

#### Live am System

![](_page_27_Picture_1.jpeg)

#### **Beispielhafte Mieterkommunikation bei der Bearbeitung von Mieterkündigungen**

![](_page_28_Figure_1.jpeg)

![](_page_28_Picture_2.jpeg)

#### **Wodis Sigma - Postkorb**

![](_page_29_Picture_1.jpeg)

![](_page_29_Picture_2.jpeg)

#### Mein Postkorb

![](_page_29_Picture_81.jpeg)

Digitalisierung der Eingangspost: Papierstapel scannen

![](_page_29_Picture_6.jpeg)

### **Wodis Sigma – Postkorb mit Vertretungsregelung**

**Abwes** Abwese

Benu

Grund<br>Von:

4

Kategorisierung der Eingangspost: Auslösen eines Geschäftsprozesses (Aktivität) und Zuweisung zu Bearbeiter

![](_page_30_Picture_50.jpeg)

### 5

Mein Cockpit: Zuweisen zur Bearbeitung unter Berücksichtigung von Abwesenheiten

![](_page_30_Picture_51.jpeg)

#### **Wodis Yuneo - Postkorb**

![](_page_31_Picture_1.jpeg)

### Live am System

![](_page_32_Picture_1.jpeg)

#### **Wodis Yuneo - Vertretungsregelung**

![](_page_33_Figure_1.jpeg)

![](_page_33_Picture_2.jpeg)

### **Wodis Yuneo - Vertretungsregelung**

![](_page_34_Picture_33.jpeg)

Der vertretende Benutzer wird erst dann als weiterer Bearbeiter in die Aktivität eingetragen, wenn er diese auch aktiv annimmt.

![](_page_34_Picture_34.jpeg)

Übersicht für den Vertreter, in welchem Zeitraum er welche Kollegen vertritt

![](_page_34_Picture_5.jpeg)

#### **Wodis Yuneo – Stapelscannen der Eingangspost**

 $*1168361*$ Barcodedrucker

- › Erstellung von Barcode-Klebeetiketten für jeden Postkorb (eigene Seriendruck-vorlage in Wodis Text)
- › Ausdruck der Etiketten mit Rollendrucker

Barcodedrucker

- › Aufkleben der Etiketten auf die Papier-Eingangspost
- › Massen-Scan des Papierstapels im Aareon Archiv kompakt
- › Verteilung in die richtigen Postkörbe in Wodis Yuneo

![](_page_35_Picture_6.jpeg)

![](_page_35_Picture_7.jpeg)

#### Wodis Yuneo - Eingangsrechnungen im Postkorb

![](_page_36_Picture_9.jpeg)

![](_page_36_Picture_2.jpeg)

#### **Wodis Yuneo - Eingangsrechnungen im Postkorb**

![](_page_37_Picture_1.jpeg)

![](_page_37_Picture_2.jpeg)

#### **Wodis Yuneo - Mobiles Arbeiten**

![](_page_38_Picture_1.jpeg)

![](_page_38_Picture_2.jpeg)

#### **Auswertung der Geschäftsprozesse und Mieterkommunikation**

![](_page_39_Picture_1.jpeg)

#### › LIVE-DEMO

› Vergleich der Instrumente in Wodis Sigma und Wodis Yuneo

![](_page_39_Picture_4.jpeg)

#### Wodis Sigma - Auswertung Aktivitäten

![](_page_40_Picture_9.jpeg)

![](_page_40_Picture_2.jpeg)

#### Wodis Yuneo - Auswertung der Geschäftsprozesse

![](_page_41_Picture_1.jpeg)

#### **Live am System**

![](_page_42_Picture_0.jpeg)

# **Fazit**

# 44

#### **Wodis Dialoge 2023**

› Mehr Komfort bei der Mieterkommunikation durch das Wodis Yuneo-Bedienkonzept

#### › Erweiterte Möglichkeiten in Wodis Yuneo, z. B.

- › Erweiterter Schriftverkehr: **Sammelmappe** mit **DocuSign**-Option
- › Integriertes **Chat-System** im Cockpit und Aareon CRM
- › Kontakte als integriertes **Kommunikationscenter**
- › Integrierter **Postkorb** im Cockpit und Aareon Archiv kompakt mit **Vertretungsregelung**

› Umfangreiche Auswertungsmöglichkeiten der auf Aktivitäten basierenden Geschäftsprozesse in Wodis Yuneo

![](_page_43_Picture_10.jpeg)